## **Vejledning i tildeling og administration af roller/attributter til medarbejdersignatur.**

Skærmprint er taget fra testsystem hos Danid, og indeholder derfor flere testbrugere og udbydere af attributter end produktionssystemet.

Den person i virksomheden, der er udpeget som LRA kan vedligeholde medarbejdercertifikater i virksomheden. samt oprette nye.

For hver medarbejdercertifikat kan der hæftes en eller flere roller/attributter på. Endvidere kan der også slettes attributter hvis medarbejderen skifter funktion.

LRA rollen logger ind på Danids hjemmeside:

https://danid.dk/da/erhverv/lra/

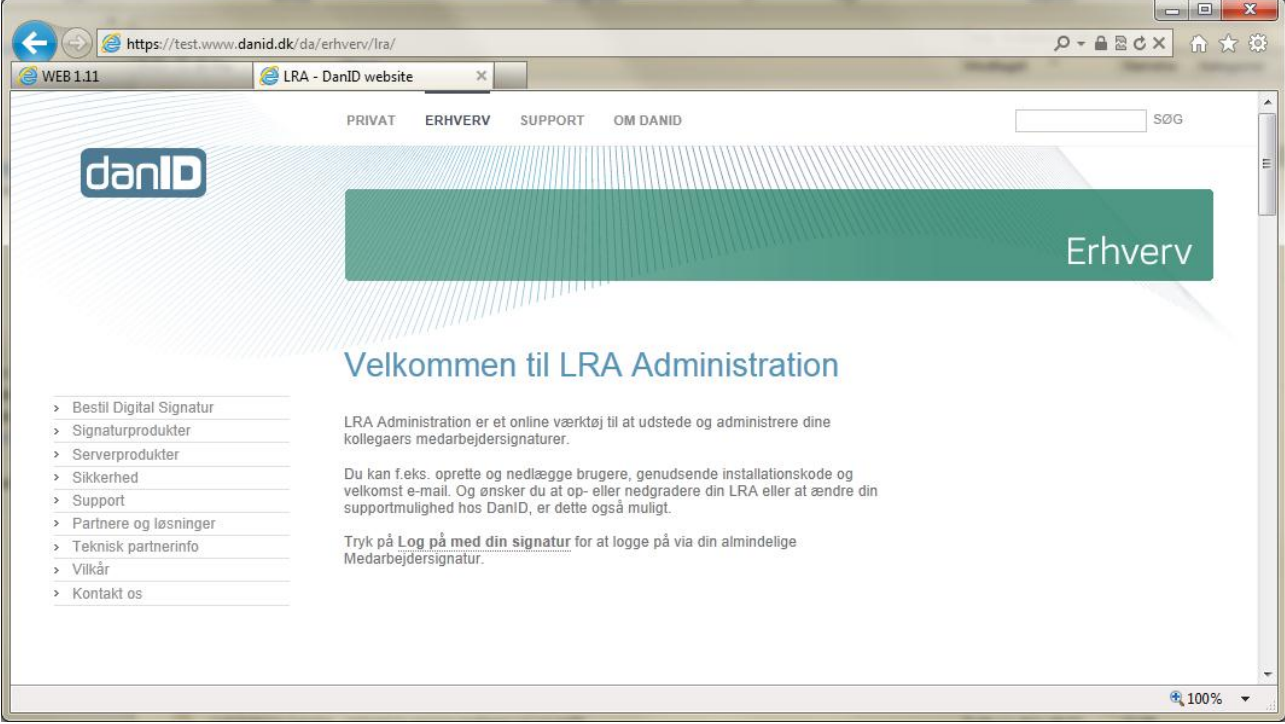

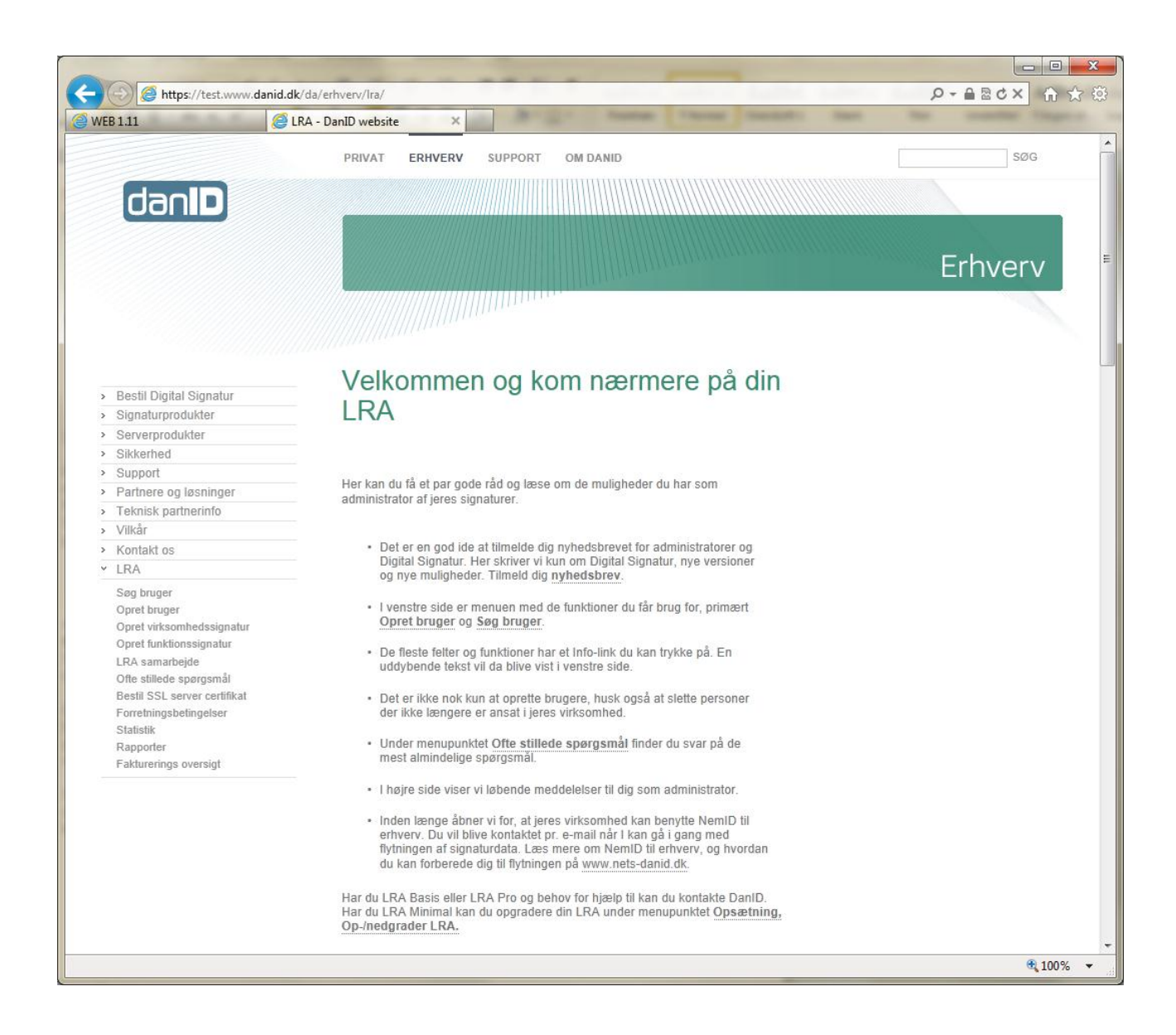

Når man er logget ind kan man oprette nye brugere i menuen til venstre eller vedligeholde eksisterende brugere.

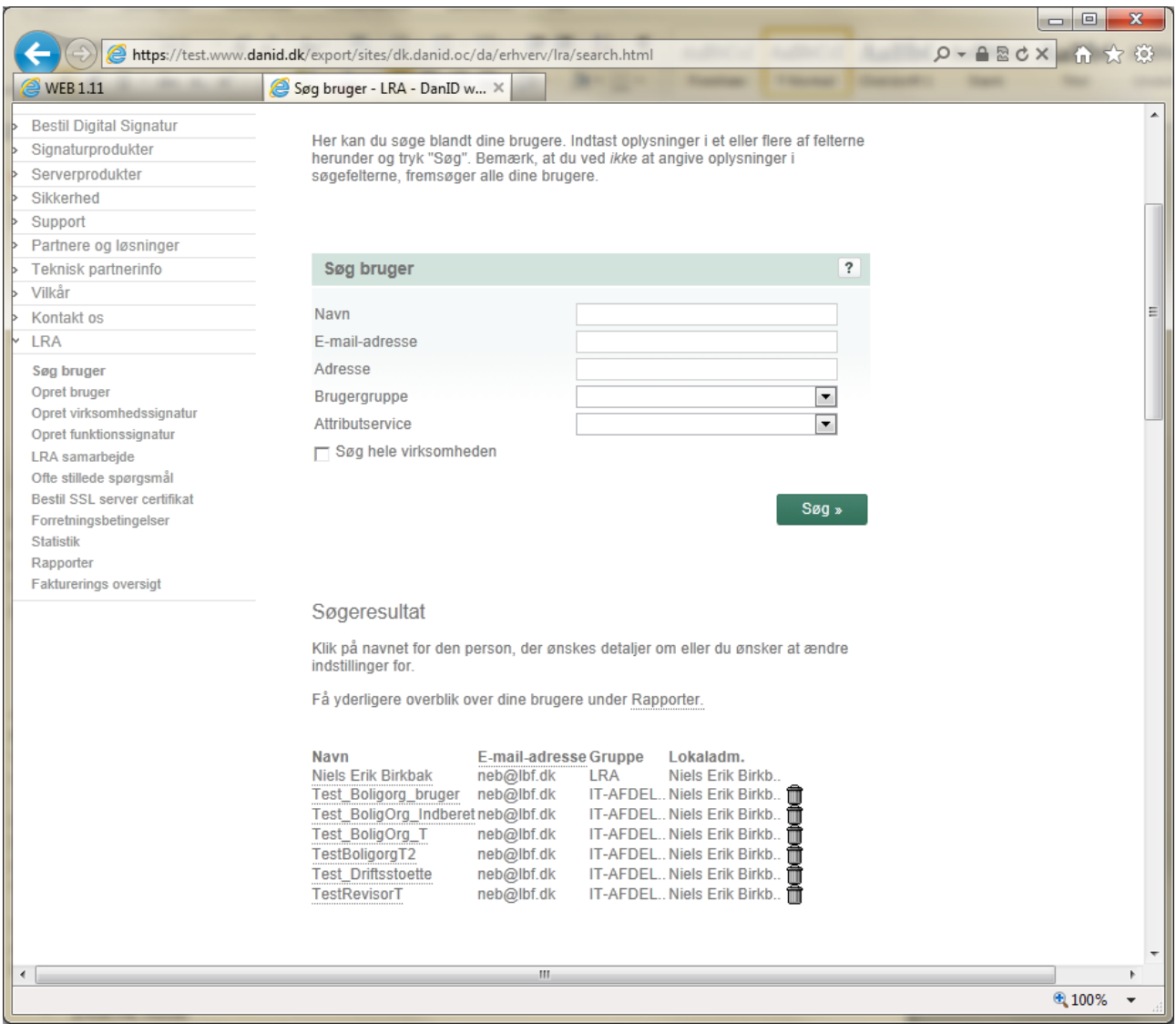

Her er valgt **Søg bruger**, hvor der også for neden vises liste over oprettede brugere i virksomheden.

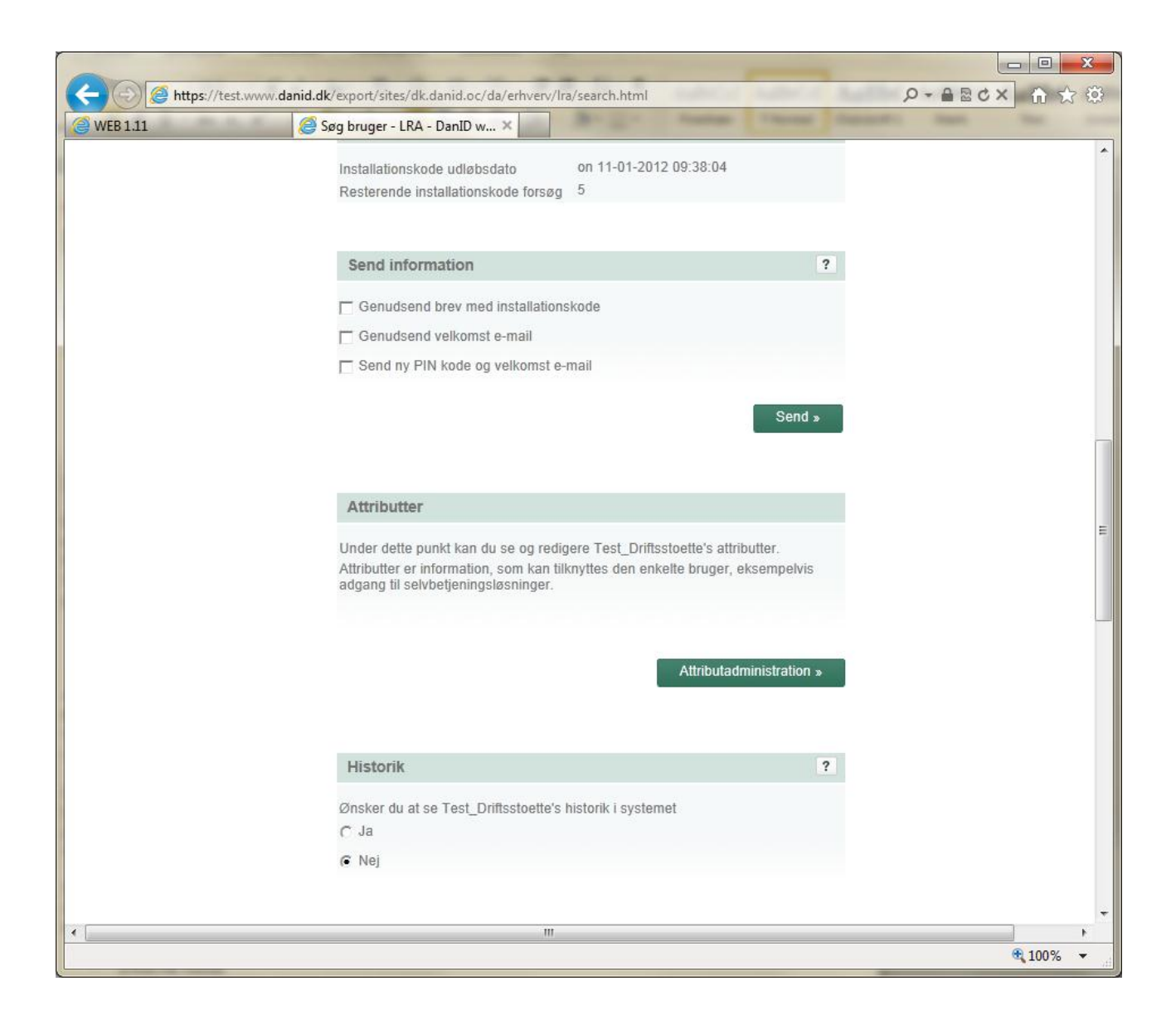

Her er valgt en allerede eksisterende bruger og der er rullet ned næsten i bunden af billedet, hvor Attributadministration findes.

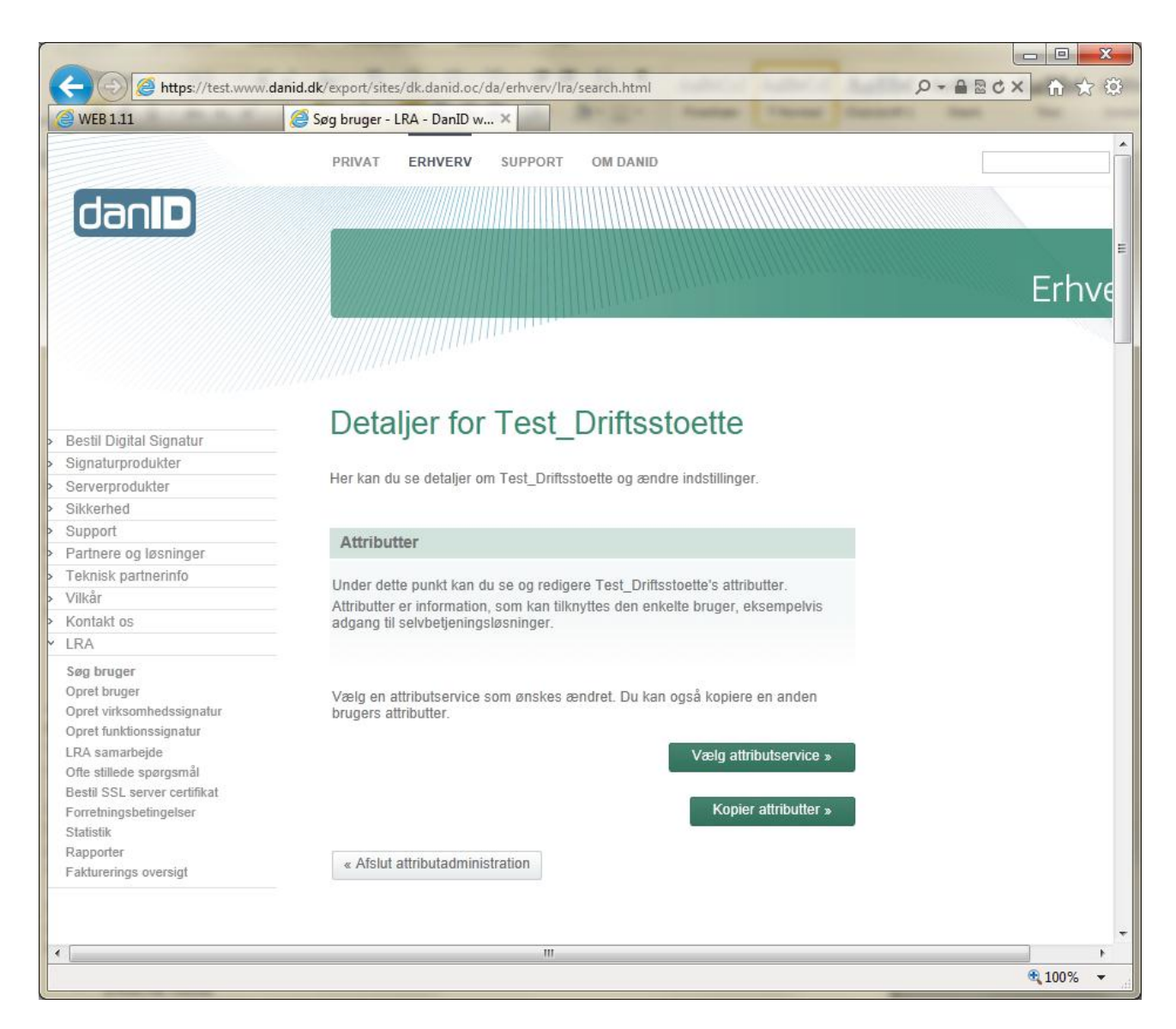

Når der er trykket på knappen Attributservice fremkommer ovenstående billede.

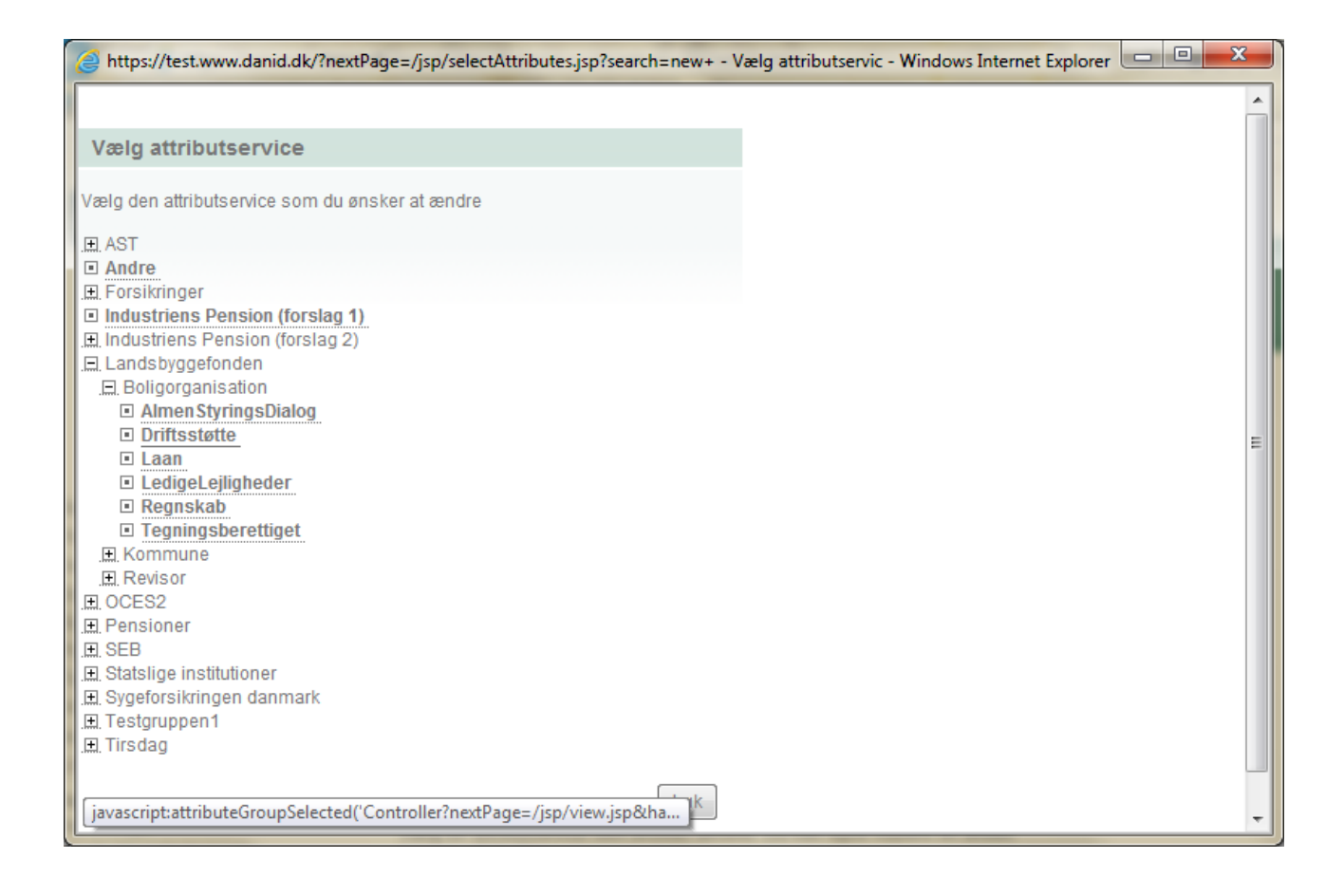

Her er der trykket på knappen Vælg Attributservice og der er foldet ud under Landsbyggefonden og Boligorganisation. Man kan nu se de attributter der er oprettet for indeværende.

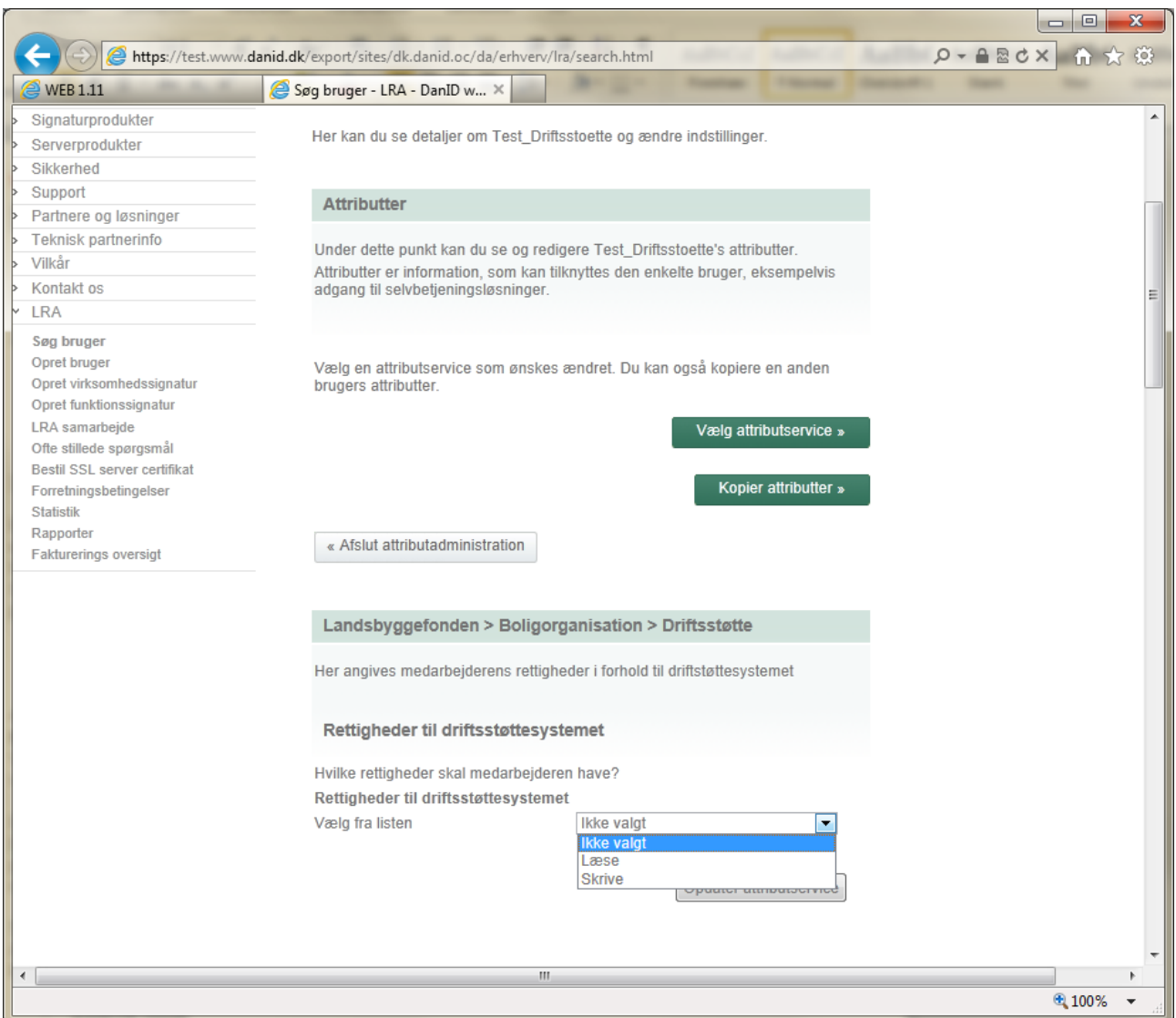

Der er klikket på Driftsstøtte. Og man skal yderligere vælge om medarbejderen skal have læse-adgang eller skriveadgang. Ved skrive-adgang er der i fondens systemer også tildelt læse-adgang.

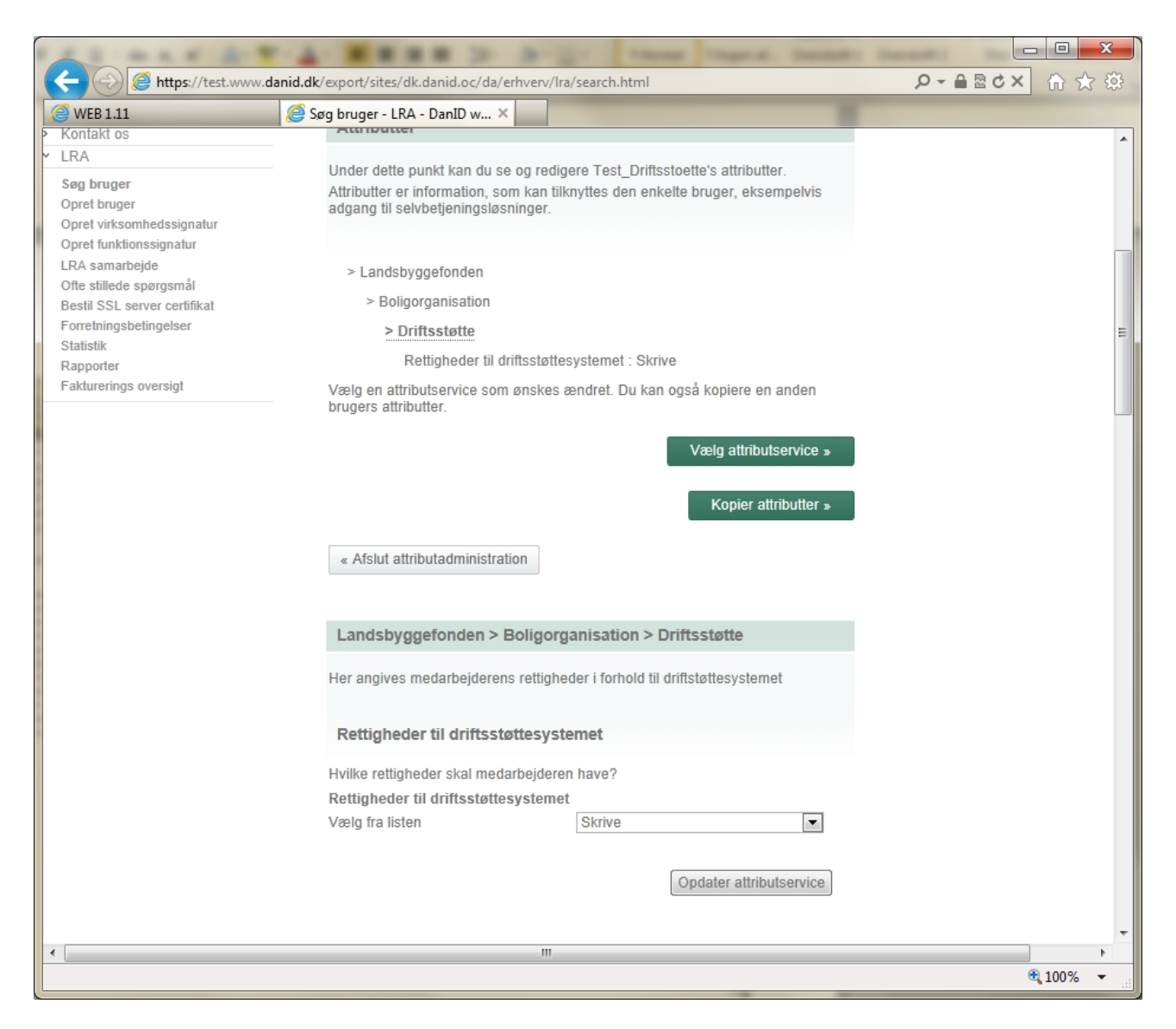

Der trykkes på "Opdater attributservice"

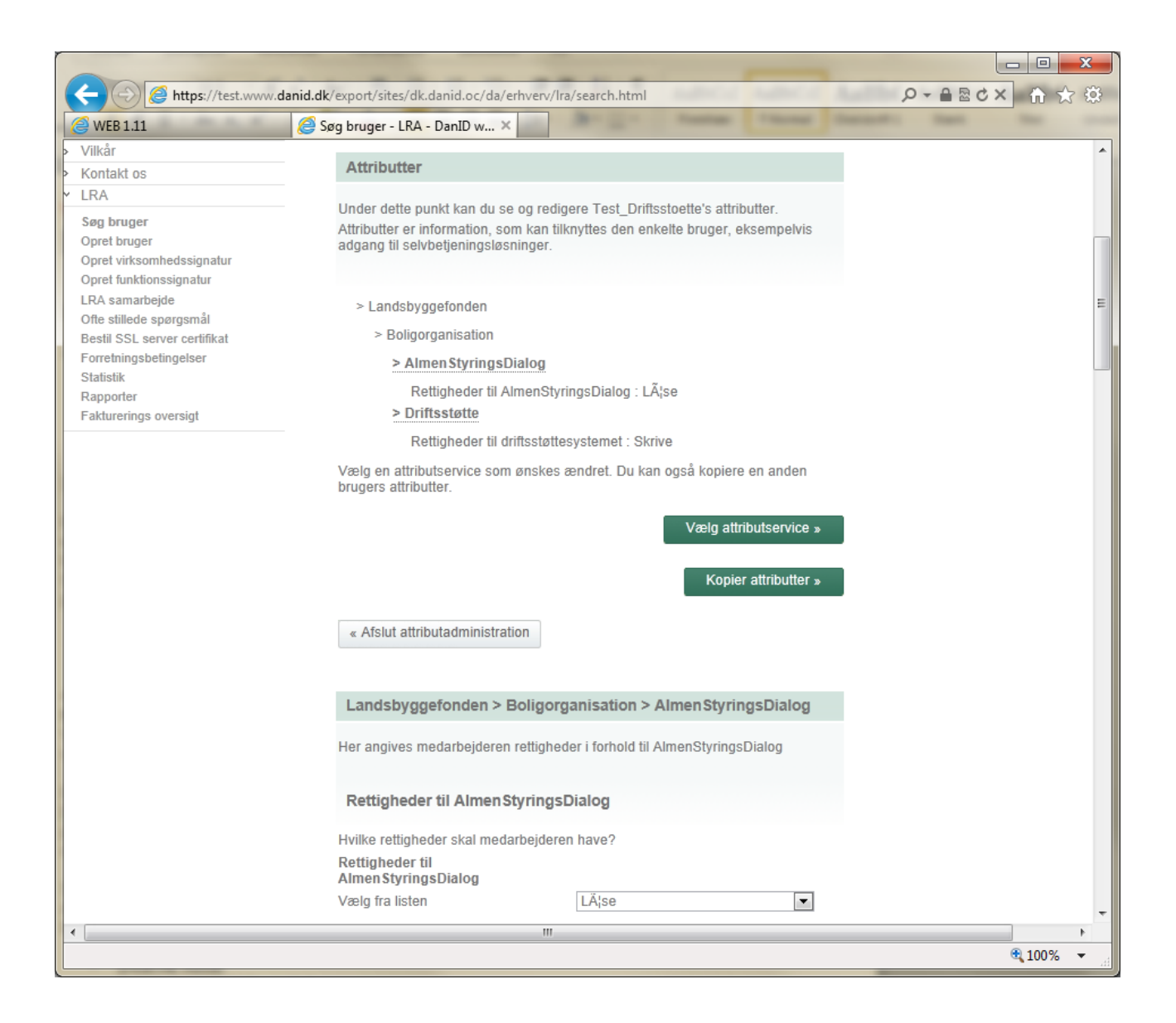

Her er der et eksempel på at flere attributter med forskellige læse/skrive - rettigheder er tildelt en medarbejder.

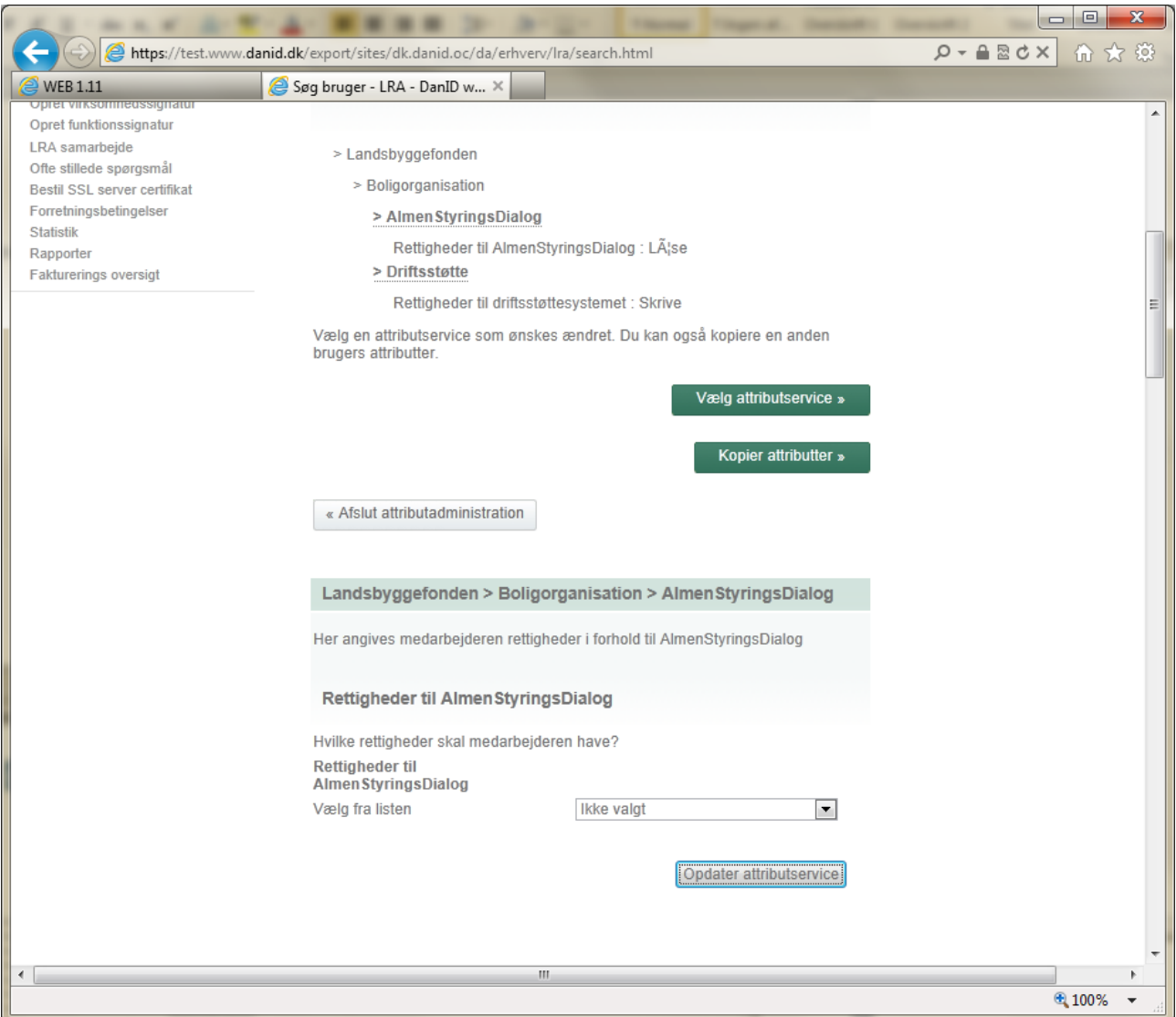

Man fjerner en attribut ved at vælge "Ikke valgt" i stedet for Læse/skrive.

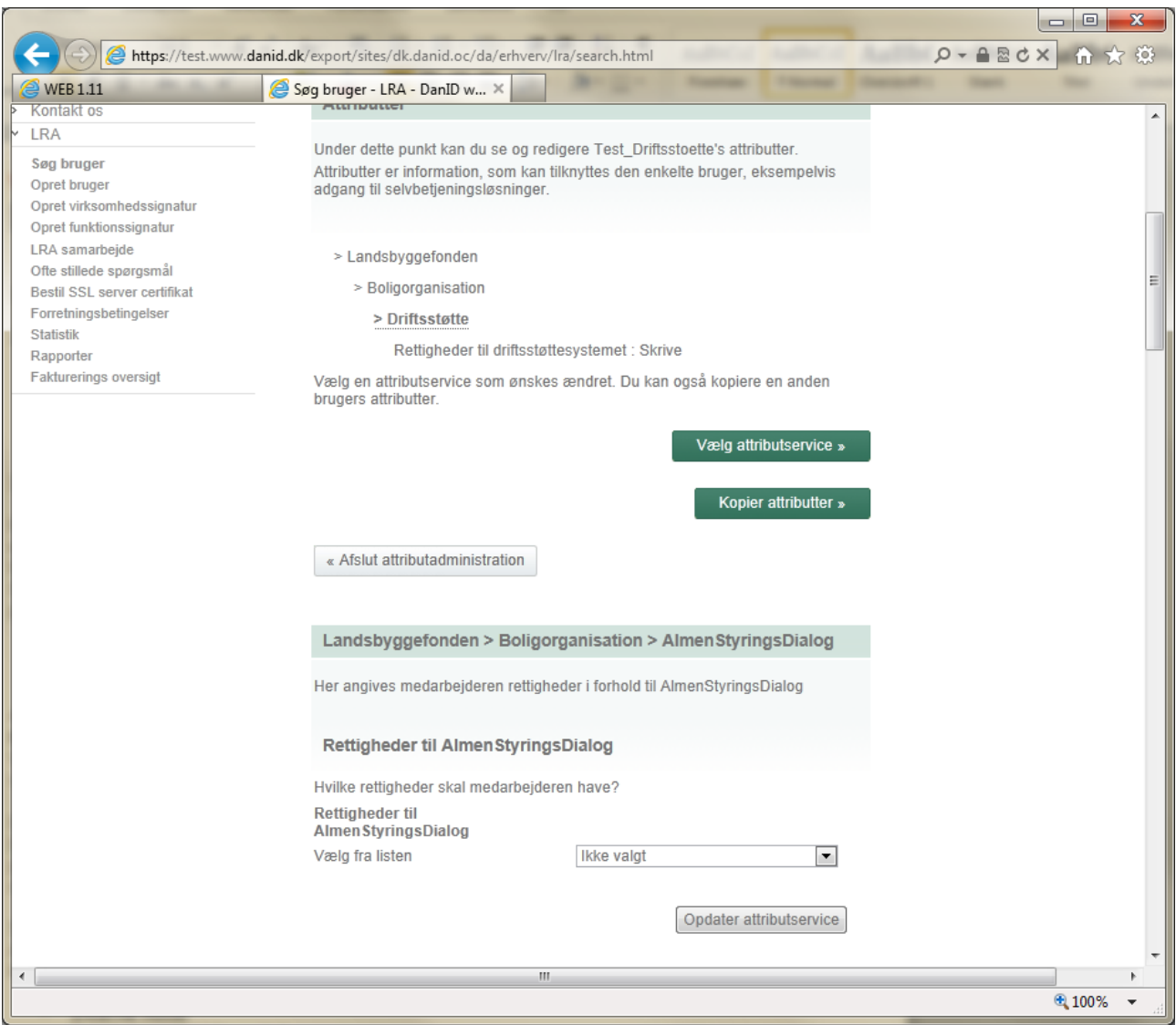

Trykker man på opdater attributservice kan man se, at attributten er forsvundet ovenfor.

Attributterne bliver overført /stillet til rådighed, når medarbejderen logger ind på et administrativt system der understøtte dette.

LBF dec. 2011